# **Configuring VPN MPLS over ATM with Cisco 7500 Routers and LightStream 1010 Switches**

**Document ID: 10533**

## **Contents**

**Introduction Prerequisites** Requirements Conventions  **Configure** Network Diagram Network Description Configurations  **Related Information Introduction**

This document shows how to configure Virtual Private Network (VPN) Multiprotocol Label Switching (MPLS) over ATM with Cisco 7500 routers as Label Edge Routers (LERs) and LightStream 1010 switches as Label Switch Routers (LSRs). Two ethernet−connected routers, each on a remote customer site, are part of a VPN. In this document, we look at the end−to−end device configurations and helpful show commands.

## **Prerequisites**

## **Requirements**

There are no specific requirements for this document.

## **Conventions**

Refer to Cisco Technical Tips Conventions for more information on document conventions.

# **Configure**

In this section, you are presented with the information to configure the features described in this document.

### **Network Diagram**

This document uses this network setup:

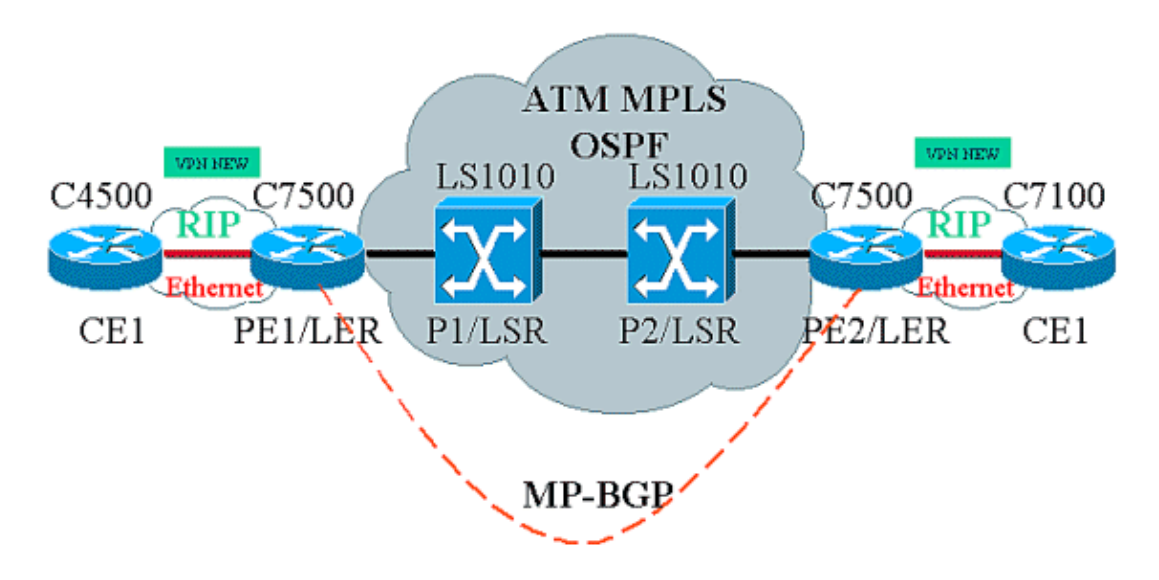

### **Network Description**

The current setup contains these elements in VPN terminology:

- CE = Customer Edge Router
- PE = Provider Edge Router
- P=Provider Router

The current setup contains these elements in MPLS terminology:

- $\bullet$  LER = Label Edge Router
- LSR = Label Switch Router
- TDP/LDP = Tag Distribution Protocol/Label Distribution Protocol

### **Configurations**

This document uses these configurations:

- PE1 and PE2 are the LERs in our ATM network.
- P1 and P2 are the LSRs.
- CE1 and CE2 are Customer Edge Routers that are unaware and do not carry out VPN or MPLS.
- CE1 and CE2 are Ethernet connected to PE1 and PE2 respectively, and carry out Routing Information Protocol (RIP).
- PE1, PE2, P1 and P2 do Open Shortest Path First (OSPF) and are all in Area 0. OSPF is the Interior Gateway Protocol (IGP) used in the ATM network. Tag−switching is used on the ATM interfaces on all four ATM devices. Tag Distribution Protocol (TDP) assigns Tags to the OSPF routes.
- PE1 and PE2 are Multiprotocol−Border Gateway Protocol (MP−BGP) peers.
- RIP routes are redistributed into MP−BGP. MP−BGP routes redistributed into RIP on PE1 and PE2 routers.
- The setup maintains separate VRF routing tables in the PE1 and PE2 routers.
- The name of the VPN used in this example is NEW.

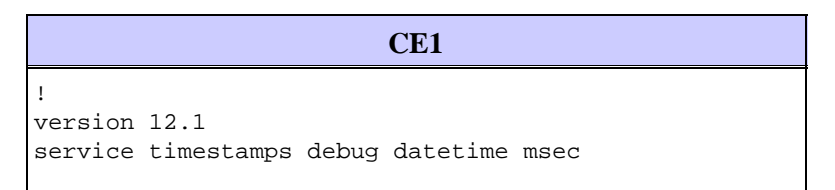

```
service timestamps log datetime msec 
! 
boot system flashow c4500−js−mz.121−5 
! 
ip subnet−zero 
! 
interface Loopback0 
 ip address 10.1.1.1 255.255.255.0 
! 
interface Loopback1 
 ip address 10.2.2.2 255.255.255.0 
! 
interface Loopback2 
 ip address 10.3.3.3 255.255.255.0 
! 
interface Ethernet0 
 ip address 100.1.1.2 255.255.255.0 
 media−type 10BaseT 
! 
router rip 
 version 2 
 network 10.0.0.0 
 network 100.0.0.0 
 no auto−summary 
! 
ip classless 
!
```
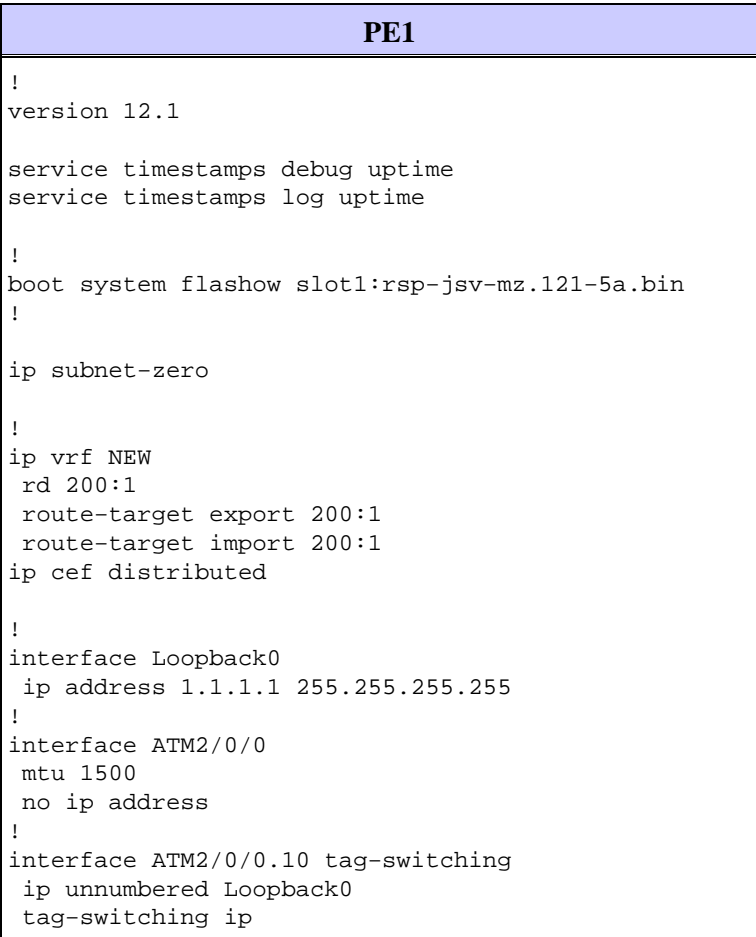

```
! 
interface Ethernet2/1/0 
 ip vrf forwarding NEW 
 ip address 100.1.1.1 255.255.255.0 
! 
router ospf 100 
 no log−adjacency−changes 
 network 1.0.0.0 0.255.255.255 area 0 
 network 100.1.1.0 0.0.0.255 area 0 
! 
router rip 
 version 2 
 network 100.0.0.0 
 no auto−summary 
 ! 
 address−family ipv4 vrf NEW 
 version 2 
 redistribute bgp 200 metric 0 
 network 100.0.0.0 
 no auto−summary 
 exit−address−family 
! 
router bgp 200 
 bgp log−neighbor−changes 
 neighbor 2.2.2.2 remote−as 200 
 neighbor 2.2.2.2 update−source Loopback0 
  no auto−summary 
  ! 
  address−family ipv4 vrf NEW 
  redistribute rip 
  no auto−summary 
  no synchronization 
  exit−address−family 
  ! 
  address−family vpnv4 
  neighbor 2.2.2.2 activate 
 neighbor 2.2.2.2 send−community extended 
 no auto−summary 
 exit−address−family 
! 
ip classless 
!
```
#### **P1**

```
!
service timestamps debug uptime 
service timestamps log uptime 
!
ip subnet−zero 
! 
interface Loopback0 
 ip address 4.4.4.4 255.255.255.255 
 no ip directed−broadcast 
! 
interface ATM12/0/0 
 ip unnumbered Loopback0 
 no ip directed−broadcast 
  tag−switching ip
```

```
! 
interface ATM12/0/1 
 ip unnumbered Loopback0 
 no ip directed−broadcast 
 tag−switching ip 
! 
router ospf 100 
 network 4.0.0.0 0.255.255.255 area 0 
! 
ip classless 
!
```
**P2**

! service timestamps debug uptime service timestamps log uptime ! ip subnet−zero ! interface Loopback0 ip address 3.3.3.3 255.255.255.255 no ip directed−broadcast ! interface ATM0/1/1 ip unnumbered Loopback0 no ip directed−broadcast tag−switching ip ! interface ATM0/1/3 ip unnumbered Loopback0 no ip directed−broadcast tag−switching ip ! router ospf 100 network 3.0.0.0 0.255.255.255 area 0 ! ip classless !

```
PE2
! 
version 12.1 
service timestamps debug datetime msec 
service timestamps log datetime msec 
! 
boot system flashow slot0:rsp−jsv−mz.121−5a 
! 
ip subnet−zero 
! 
ip vrf NEW 
 rd 200:1 
 route−target export 200:1 
 route−target import 200:1
```

```
ip cef distributed 
! 
interface Loopback0 
 ip address 2.2.2.2 255.255.255.255 
! 
interface FastEthernet3/0/0 
 ip vrf forwarding NEW 
 ip address 110.1.1.1 255.255.255.0 
 half−duplex 
! 
interface ATM3/1/0.1 tag−switching 
 ip unnumbered Loopback0 
 tag−switching ip 
! 
router ospf 100 
 log−adjacency−changes 
 network 2.0.0.0 0.255.255.255 area 0 
! 
router rip 
 version 2 
 network 110.0.0.0 
 no auto−summary 
  ! 
  address−family ipv4 vrf NEW 
  version 2 
  redistribute bgp 200 metric 0 
  network 110.0.0.0 
 no auto−summary 
  exit−address−family 
! 
router bgp 200 
 bgp log−neighbor−changes 
 neighbor 1.1.1.1 remote−as 200 
 neighbor 1.1.1.1 update−source Loopback0 
 no auto−summary 
 ! 
 address−family ipv4 vrf NEW 
 redistribute rip 
 no auto−summary 
 no synchronization 
  exit−address−family 
  ! 
 address−family vpnv4 
 neighbor 1.1.1.1 activate 
 neighbor 1.1.1.1 send−community extended
 no auto−summary 
  exit−address−family 
! 
ip classless 
!
```
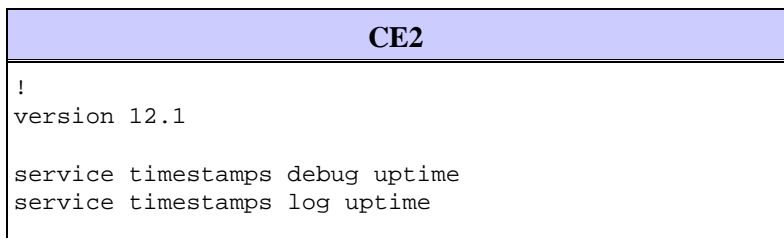

```
! 
boot system disk0:c7100−jo3s56i−mz.121−5.T.bin 
! 
ip subnet−zero 
! 
interface Loopback0 
 ip address 30.1.1.1 255.255.255.0 
! 
interface Loopback1 
 ip address 30.2.2.2 255.255.255.0 
! 
interface Loopback2 
 ip address 30.3.3.3 255.255.255.0 
! 
interface FastEthernet0/0 
 ip address 110.1.1.2 255.255.255.0 
! 
router rip 
 version 2 
 network 30.0.0.0 
 network 110.0.0.0 
 no auto−summary 
!
```
#### **show Commands**

Use these commands to test that your network operates properly:

- **show ip route** − Displays IP routing table entries.
- **show ip rip database vrf** − Shows information contained in the RIP database for a particular VRF.
- **show ip bgp vpnv4 vrf** − Displays VPN address information from the BGP table.
- show tag-switching interfaces detail Displays information about one or more interfaces that have the MPLS feature enabled.
- show tag-switching tdp bindings Displays the requested entries from the ATM LDP label binding database.
- **show tag−switching forwarding−table vrf** − Checks the label stack used for a particular route.

The output shown below is a result of these entered commands on the devices shown in the network diagram. This output shows that the network operates properly.

#### **CE1**

```
Cisco4500#show ip route
Codes: C − connected, S − static, I − IGRP, R − RIP, M − mobile, B − BGP 
        D − EIGRP, EX − EIGRP external, O − OSPF, IA − OSPF inter area 
        N1 − OSPF NSSA external type 1, N2 − OSPF NSSA external type 2 
        E1 − OSPF external type 1, E2 − OSPF external type 2, E − EGP 
        i − IS−IS, L1 − IS−IS level−1, L2 − IS−IS level−2, ia − IS−IS inter area 
        * − candidate default, U − per−user static route, o − ODR 
        P − periodic downloaded static route 
Gateway of last resort is not set 
      100.0.0.0/24 is subnetted, 1 subnets 
C 100.1.1.0 is directly connected, Ethernet0 
      110.0.0.0/24 is subnetted, 1 subnets
```
R 110.1.1.0 [120/1] via 100.1.1.1, 00:00:14, Ethernet0

```
 10.0.0.0/24 is subnetted, 3 subnets 
C 10.3.3.0 is directly connected, Loopback2 
C 10.2.2.0 is directly connected, Loopback1 
C 10.1.1.0 is directly connected, Loopback0 
     30.0.0.0/24 is subnetted, 3 subnets 
R 30.3.3.0 [120/1] via 100.1.1.1, 00:00:14, Ethernet0 
R 30.2.2.0 [120/1] via 100.1.1.1, 00:00:15, Ethernet0 
R 30.1.1.0 [120/1] via 100.1.1.1, 00:00:15, Ethernet0
```
#### **PE1**

Cisco7500a#**show ip route**  Codes: C − connected, S − static, I − IGRP, R − RIP, M − mobile, B − BGP D − EIGRP, EX − EIGRP external, O − OSPF, IA − OSPF inter area N1 − OSPF NSSA external type 1, N2 − OSPF NSSA external type 2 E1 − OSPF external type 1, E2 − OSPF external type 2, E − EGP i − IS−IS, L1 − IS−IS level−1, L2 − IS−IS level−2, ia − IS−IS inter area \* − candidate default, U − per−user static route, o − ODR P − periodic downloaded static route Gateway of last resort is not set 1.0.0.0/32 is subnetted, 1 subnets C 1.1.1.1 is directly connected, Loopback0 2.0.0.0/32 is subnetted, 1 subnets O 2.2.2.2 [110/4] via 4.4.4.4, 18:17:37, ATM2/0/0.10 3.0.0.0/32 is subnetted, 1 subnets O 3.3.3.3 [110/3] via 4.4.4.4, 18:17:37, ATM2/0/0.10 4.0.0.0/32 is subnetted, 1 subnets O 4.4.4.4 [110/2] via 4.4.4.4, 18:17:37, ATM2/0/0.10 Cisco7500a#**show ip route vrf NEW** Codes: C − connected, S − static, I − IGRP, R − RIP, M − mobile, B − BGP D − EIGRP, EX − EIGRP external, O − OSPF, IA − OSPF inter area N1 − OSPF NSSA external type 1, N2 − OSPF NSSA external type 2 E1 − OSPF external type 1, E2 − OSPF external type 2, E − EGP i − IS−IS, L1 − IS−IS level−1, L2 − IS−IS level−2, ia − IS−IS inter area \* − candidate default, U − per−user static route, o − ODR P − periodic downloaded static route Gateway of last resort is not set 100.0.0.0/24 is subnetted, 1 subnets C 100.1.1.0 is directly connected, Ethernet2/1/0 110.0.0.0/24 is subnetted, 1 subnets B 110.1.1.0 [200/0] via 2.2.2.2, 00:26:11 10.0.0.0/24 is subnetted, 3 subnets R 10.3.3.0 [120/1] via 100.1.1.2, 00:00:11, Ethernet2/1/0 R 10.2.2.0 [120/1] via 100.1.1.2, 00:00:11, Ethernet2/1/0 R 10.1.1.0 [120/1] via 100.1.1.2, 00:00:11, Ethernet2/1/0 30.0.0.0/24 is subnetted, 3 subnets B 30.3.3.0 [200/1] via 2.2.2.2, 00:26:12 B 30.2.2.0 [200/1] via 2.2.2.2, 00:26:12 B 30.1.1.0 [200/1] via 2.2.2.2, 00:26:12 Cisco7500a#**show ip rip database vrf NEW**  10.0.0.0/8 auto−summary 10.1.1.0/24 [1] via 100.1.1.2, 00:00:18, Ethernet2/1/0 10.2.2.0/24 [1] via 100.1.1.2, 00:00:18, Ethernet2/1/0 10.3.3.0/24 [1] via 100.1.1.2, 00:00:18, Ethernet2/1/0 30.0.0.0/8 auto−summary 30.1.1.0/24 redistributed [1] via 2.2.2.2,

30.2.2.0/24 redistributed [1] via 2.2.2.2, 30.3.3.0/24 redistributed [1] via 2.2.2.2, 100.0.0.0/8 auto−summary 100.1.1.0/24 directly connected, Ethernet2/1/0 110.0.0.0/8 auto−summary 110.1.1.0/24 redistributed [1] via 2.2.2.2, Cisco7500a#**show ip bgp vpnv4 vrf NEW** BGP table version is 17, local router ID is 1.1.1.1 Status codes: s suppressed, d damped, h history, \* valid, > best, i − internal Origin codes: i − IGP, e − EGP, ? − incomplete Network Next Hop Metric LocPrf Weight Path Route Distinguisher: 200:1 (default for vrf NEW) \*> 10.1.1.0/24 100.1.1.2 1 32768 ? \*> 10.2.2.0/24 100.1.1.2 1 32768 ? \*> 10.3.3.0/24 100.1.1.2 1 32768 ? \*>i30.1.1.0/24 2.2.2.2 1 100 0 ? \*>i30.2.2.0/24 2.2.2.2 1 100 0 ? \*>i30.3.3.0/24 2.2.2.2 1 100 0 ? \*> 100.1.1.0/24 0.0.0.0 0 32768 ? \*>i110.1.1.0/24 2.2.2.2 0 100 0 ? Cisco7500a#**show tag−switching interfaces**  Interface IP Tunnel Operational ATM2/0/0.10 Yes No Yes (ATM tagging) Cisco7500a#**show tag−switching interfaces detail** Interface ATM2/0/0.10: IP tagging enabled TSP Tunnel tagging not enabled Tagging operational Tagswitching turbo vector  $MTU = 4470$  ATM tagging: Tag VPI = 1 Tag VCI range = 33 - 65535 Control  $VC = 0/32$ Cisco7500a#**show tag−switching ?**  atm−tdp ATM Tagging Protocol information cos−map Show Tag CoS ATM Multi−VC CoS Map forwarding−table Show the Tag Forwarding Information Base (TFIB) interfaces Show per−interface tag switching prefix−map Show Tag CoS Prefix Map tdp Tag Distribution Protocol information Cisco7500a#**show tag−switching tdp bindings**  tib entry: 1.1.1.1/32, rev 2 local binding: tag: imp−null tib entry: 2.2.2.2/32, rev 23 local binding: tag: 27 tib entry: 3.3.3.3/32, rev 21 local binding: tag: 26 tib entry: 4.4.4.4/32, rev 10 local binding: tag: 28 Cisco7500a#**show tag−switching atm−tdp bindings**  Destination: 4.4.4.4/32 Headend Router ATM2/0/0.10 (1 hop) 1/33 Active, VCD=24 Destination: 3.3.3.3/32 Headend Router ATM2/0/0.10 (2 hops) 1/43 Active, VCD=25

Destination: 2.2.2.2/32

 Headend Router ATM2/0/0.10 (3 hops) 1/42 Active, VCD=26 Destination: 1.1.1.1/32 Tailend Router ATM2/0/0.10 1/33 Active, VCD=24

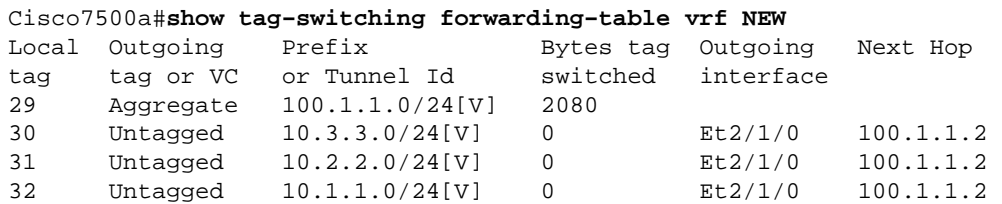

#### **P1**

```
LS1010#show ip route
Codes: C − connected, S − static, I − IGRP, R − RIP, M − mobile, B − BGP 
       D − EIGRP, EX − EIGRP external, O − OSPF, IA − OSPF inter area 
       N1 − OSPF NSSA external type 1, N2 − OSPF NSSA external type 2 
       E1 − OSPF external type 1, E2 − OSPF external type 2, E − EGP 
       i − IS−IS, L1 − IS−IS level−1, L2 − IS−IS level−2, * − candidate default 
       U − per−user static route, o − ODR 
       T − traffic engineered route 
Gateway of last resort is not set 
      1.0.0.0/32 is subnetted, 1 subnets 
O 1.1.1.1 [110/2] via 1.1.1.1, 19:00:12, ATM12/0/0 
      2.0.0.0/32 is subnetted, 1 subnets 
O 2.2.2.2 [110/3] via 3.3.3.3, 19:00:12, ATM12/0/1 
      3.0.0.0/32 is subnetted, 1 subnets 
O 3.3.3.3 [110/2] via 3.3.3.3, 19:00:12, ATM12/0/1 
      4.0.0.0/32 is subnetted, 1 subnets 
C 4.4.4.4 is directly connected, Loopback0 
LS1010#show tag−switching atm−tdp bindings 
 Destination: 4.4.4.4/32 
     Tailend Switch ATM12/0/0 1/33 Active −> Terminating Active 
    Tailend Switch ATM12/0/1 1/34 Active −> Terminating Active 
 Destination: 2.2.2.2/32 
    Transit ATM12/0/0 1/42 Active −> ATM12/0/1 1/35 Active 
 Destination: 1.1.1.1/32 
    Transit ATM12/0/1 1/33 Active −> ATM12/0/0 1/33 Active 
 Destination: 3.3.3.3/32 
    Transit ATM12/0/0 1/43 Active −> ATM12/0/1 1/34 Active
```

```
P2
```
LS1010#**show ip route** Codes: C − connected, S − static, I − IGRP, R − RIP, M − mobile, B − BGP D − EIGRP, EX − EIGRP external, O − OSPF, IA − OSPF inter area N1 − OSPF NSSA external type 1, N2 − OSPF NSSA external type 2 E1 − OSPF external type 1, E2 − OSPF external type 2, E − EGP i − IS−IS, L1 − IS−IS level−1, L2 − IS−IS level−2, \* − candidate default U − per−user static route, o − ODR Gateway of last resort is 10.118.1.21 to network 0.0.0.0 1.0.0.0/32 is subnetted, 1 subnets O 1.1.1.1 [110/3] via 4.4.4.4, 19:46:00, ATM0/1/1 2.0.0.0/32 is subnetted, 1 subnets O 2.2.2.2 [110/2] via 2.2.2.2, 19:46:00, ATM0/1/3 3.0.0.0/32 is subnetted, 1 subnets C 3.3.3.3 is directly connected, Loopback0 4.0.0.0/32 is subnetted, 1 subnets

```
O 4.4.4.4 [110/2] via 4.4.4.4, 19:46:00, ATM0/1/1 
      10.0.0.0/24 is subnetted, 1 subnets 
C 10.118.1.0 is directly connected, Ethernet2/0/0 
S* 0.0.0.0/0 [1/0] via 10.118.1.21
LS1010#show tag−switching atm−tdp bindings 
 Destination: 1.1.1.1/32 
     Transit ATM0/1/3 1/33 Active −> ATM0/1/1 1/33 Active 
 Destination: 3.3.3.3/32 
     Tailend Switch ATM0/1/3 1/34 Active −> Terminating Active 
     Tailend Switch ATM0/1/1 1/34 Active −> Terminating Active 
  Destination: 4.4.4.4/32 
     Transit ATM0/1/3 1/35 Active −> ATM0/1/1 1/34 Active 
 Destination: 2.2.2.2/32 
     Transit ATM0/1/1 1/35 Active −> ATM0/1/3 1/33 Active
```
#### **PE2**

```
Cisco7500#show ip route
Codes: C − connected, S − static, I − IGRP, R − RIP, M − mobile, B − BGP 
       D − EIGRP, EX − EIGRP external, O − OSPF, IA − OSPF inter area 
       N1 − OSPF NSSA external type 1, N2 − OSPF NSSA external type 2 
       E1 − OSPF external type 1, E2 − OSPF external type 2, E − EGP 
        i − IS−IS, L1 − IS−IS level−1, L2 − IS−IS level−2, ia − IS−IS inter area 
        * − candidate default, U − per−user static route, o − ODR 
        P − periodic downloaded static route 
Gateway of last resort is not set 
      1.0.0.0/32 is subnetted, 1 subnets 
O 1.1.1.1 [110/4] via 3.3.3.3, 02:58:46, ATM3/1/0.1 
      2.0.0.0/32 is subnetted, 1 subnets 
C 2.2.2.2 is directly connected, Loopback0 
      3.0.0.0/32 is subnetted, 1 subnets 
O 3.3.3.3 [110/2] via 3.3.3.3, 02:58:46, ATM3/1/0.1 
      4.0.0.0/32 is subnetted, 1 subnets 
O 4.4.4.4 [110/3] via 3.3.3.3, 02:58:46, ATM3/1/0.1 
Cisco7500#show ip route vrf NEW 
Codes: C − connected, S − static, I − IGRP, R − RIP, M − mobile, B − BGP 
       D − EIGRP, EX − EIGRP external, O − OSPF, IA − OSPF inter area 
       N1 − OSPF NSSA external type 1, N2 − OSPF NSSA external type 2 
       E1 − OSPF external type 1, E2 − OSPF external type 2, E − EGP 
       i − IS−IS, L1 − IS−IS level−1, L2 − IS−IS level−2, ia − IS−IS inter area 
        * − candidate default, U − per−user static route, o − ODR 
        P − periodic downloaded static route 
Gateway of last resort is not set 
      100.0.0.0/24 is subnetted, 1 subnets 
B 100.1.1.0 [200/0] via 1.1.1.1, 01:16:13 
      110.0.0.0/24 is subnetted, 1 subnets 
C 110.1.1.0 is directly connected, FastEthernet3/0/0 
      10.0.0.0/24 is subnetted, 3 subnets 
B 10.3.3.0 [200/1] via 1.1.1.1, 01:16:13 
B 10.2.2.0 [200/1] via 1.1.1.1, 01:16:13 
B 10.1.1.0 [200/1] via 1.1.1.1, 01:16:13 
      30.0.0.0/24 is subnetted, 3 subnets 
R 30.3.3.0 [120/1] via 110.1.1.2, 00:00:16, FastEthernet3/0/0 
R 30.2.2.0 [120/1] via 110.1.1.2, 00:00:17, FastEthernet3/0/0 
R 30.1.1.0 [120/1] via 110.1.1.2, 00:00:17, FastEthernet3/0/0 
Cisco7500#show ip rip database vrf NEW
```

```
10.0.0.0/8 auto−summary 
10.1.1.0/24 redistributed 
    [1] via 1.1.1.1,
```
10.2.2.0/24 redistributed [1] via 1.1.1.1, 10.3.3.0/24 redistributed [1] via 1.1.1.1, 30.0.0.0/8 auto−summary 30.1.1.0/24 [1] via 110.1.1.2, 00:00:09, FastEthernet3/0/0 30.2.2.0/24 [1] via 110.1.1.2, 00:00:09, FastEthernet3/0/0 30.3.3.0/24 [1] via 110.1.1.2, 00:00:09, FastEthernet3/0/0 100.0.0.0/8 auto−summary 100.1.1.0/24 redistributed [1] via 1.1.1.1, 110.0.0.0/8 auto−summary 110.1.1.0/24 directly connected, FastEthernet3/0/0 Cisco7500#**show ip bgp vpnv4 vrf NEW**  BGP table version is 17, local router ID is 2.2.2.2 Status codes: s suppressed, d damped, h history, \* valid, > best, i − internal Origin codes: i − IGP, e − EGP, ? − incomplete Network Next Hop Metric LocPrf Weight Path Route Distinguisher: 200:1 (default for vrf NEW) \*>i10.1.1.0/24 1.1.1.1 1 100 0 ? \*>i10.2.2.0/24 1.1.1.1 1 100 0 ? \*>i10.3.3.0/24 1.1.1.1 1 100 0 ? \*> 30.1.1.0/24 110.1.1.2 1 32768 ? \*> 30.2.2.0/24 110.1.1.2 1 32768 ? \*> 30.3.3.0/24 110.1.1.2 1 32768 ?  $\begin{array}{cccccc} * & 30.2.2.0/24 & 110.1.1.2 & 1 & 32768 ? \\ * & 30.3.3.0/24 & 110.1.1.2 & 1 & 32768 ? \\ * & 30.1.1.0/24 & 1.1.1.1 & 0 & 100 & 0 ? \\ \end{array}$ \*>  $110.1.1.0/24$  0.0.0.0 0 32768 ? Cisco7500#**show tag−switching interfaces**  Interface IP Tunnel Operational ATM3/1/0.1 Yes No Yes (ATM tagging) Cisco7500#**show tag−switching interfaces detail**  Interface ATM3/1/0.1: IP tagging enabled TSP Tunnel tagging not enabled Tagging operational Tagswitching turbo vector MTU = 4470 ATM tagging: Tag VPI = 1 Tag VCI range = 33 - 65535 Control  $VC = 0/32$ Cisco7500#**show tag−switching ?**  atm−tdp ATM Tagging Protocol information cos−map Show Tag CoS ATM Multi−VC CoS Map forwarding−table Show the Tag Forwarding Information Base (TFIB) interfaces Show per−interface tag switching prefix−map Show Tag CoS Prefix Map tdp Tag Distribution Protocol information Cisco7500#**show tag−switching tdp bindings**  tib entry: 1.1.1.1/32, rev 25 local binding: tag: 26 tib entry: 2.2.2.2/32, rev 2 local binding: tag: imp−null tib entry: 3.3.3.3/32, rev 27 local binding: tag: 27 tib entry: 4.4.4.4/32, rev 29 local binding: tag: 28

```
Cisco7500#show tag−switching atm−tdp bindings 
  Destination: 1.1.1.1/32 
     Headend Router ATM3/1/0.1 (3 hops) 1/33 Active, VCD=8 
 Destination: 3.3.3.3/32 
     Headend Router ATM3/1/0.1 (1 hop) 1/34 Active, VCD=6 
 Destination: 4.4.4.4/32 
    Headend Router ATM3/1/0.1 (2 hops) 1/35 Active, VCD=7 
 Destination: 2.2.2.2/32 
     Tailend Router ATM3/1/0.1 1/33 Active, VCD=8
```
Cisco7500#**show tag−switching forwarding−table vrf NEW**  Local Outgoing Prefix Bytes tag Outgoing Next Hop tag tag or VC or Tunnel Id switched interface 33 Aggregate 110.1.1.0/24[V] 0 34 Untagged 30.3.3.0/24[V] 0 Fa3/0/0 110.1.1.2 35 Untagged 30.2.2.0/24[V] 0 Fa3/0/0 110.1.1.2 36 Untagged 30.1.1.0/24[V] 0

#### **CE2**

Cisco7100#**show ip route**  Codes: C − connected, S − static, I − IGRP, R − RIP, M − mobile, B − BGP D − EIGRP, EX − EIGRP external, O − OSPF, IA − OSPF inter area N1 − OSPF NSSA external type 1, N2 − OSPF NSSA external type 2 E1 − OSPF external type 1, E2 − OSPF external type 2, E − EGP i − IS−IS, L1 − IS−IS level−1, L2 − IS−IS level−2, ia − IS−IS inter area \* − candidate default, U − per−user static route, o − ODR P − periodic downloaded static route Gateway of last resort is not set 100.0.0.0/24 is subnetted, 1 subnets

```
R 100.1.1.0 [120/1] via 110.1.1.1, 00:00:19, FastEthernet0/0 
     110.0.0.0/24 is subnetted, 1 subnets 
C 110.1.1.0 is directly connected, FastEthernet0/0 
     10.0.0.0/24 is subnetted, 3 subnets 
R 10.3.3.0 [120/1] via 110.1.1.1, 00:00:19, FastEthernet0/0 
R 10.2.2.0 [120/1] via 110.1.1.1, 00:00:19, FastEthernet0/0 
R 10.1.1.0 [120/1] via 110.1.1.1, 00:00:19, FastEthernet0/0 
     30.0.0.0/24 is subnetted, 3 subnets 
C 30.3.3.0 is directly connected, Loopback2 
C 30.2.2.0 is directly connected, Loopback1 
C 30.1.1.0 is directly connected, Loopback0
```
## **Related Information**

- **MPLS Virtual Private Networks**
- **Configuring a Basic MPLS VPN**
- **Packet Flow in an MPLS VPN Environment**
- **Technical Support & Documentation − Cisco Systems**

```
Contacts & Feedback | Help | Site Map
```
© 2014 − 2015 Cisco Systems, Inc. All rights reserved. Terms & Conditions | Privacy Statement | Cookie Policy | Trademarks of Cisco Systems, Inc.

Updated: Jun 05, 2005 Document ID: 10533